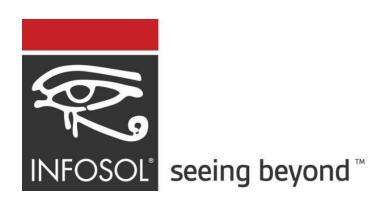

# **InfoBurst Build 237**

**Release Notes** 

April 30, 2019

Version Details Platform: 2019.4.237, UI: 3.3.36

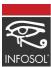

## **Table of Contents**

| Supported Platforms                  | 3  |
|--------------------------------------|----|
| What's new with InfoBurst Build 237? | 3  |
| Content Validation for Email         | 3  |
| HTML UI                              | 5  |
| XDC                                  | 9  |
| Macros                               | 11 |
| Fixed Issues                         | 12 |

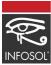

## **Supported Platforms**

InfoBurst Build 236 supports the following software versions

| Software            | Version                                          |
|---------------------|--------------------------------------------------|
| SAP BusinessObjects | • BI 4.2 (SP02 – SP07)                           |
|                     | • BI 4.1 (SP01 – SP11)                           |
|                     | • BI 4.0 (SP1 – SP9)                             |
|                     | <ul> <li>XI 3.1 (SP1 – SP7)</li> </ul>           |
| Tableau             | <ul> <li>Tableau Server 10.3 - 2019.1</li> </ul> |
| Microsoft SSRS      | • 2005 - 2016                                    |
| Sharepoint          | • 2007 - 2016                                    |

## What's new with InfoBurst Build 237?

The What's new section provides an overview on the new features that have been added to InfoBurst since the previous release. The new features are categorized into following InfoBurst categories

- Email Content Validation
- HTML UI
- XDC
- Deliveries
- Macros

## **Content Validation for Email**

When hundreds or thousands of emails are sent via InfoBurst, you want to make sure that the right person receives the right information - especially when the emails recipients are external. Until now, to verify the email information & documents, InfoBurst content creators self-emailed the documents, verified a few and then re-ran the actual burst. A few other methods such as delivering documents to a shared drive, disabling/enabling a delivery and simulate delivery is also being used. In Build 237, we are unveiling a new module for Email Content Validation.

Email Content Validation is an opt in feature within a burst in which burst creators can nominate a group who can approve or reject the content before it gets emailed to the actual recipients. After the burst is executed and individual documents are created, InfoBurst holds the "Send email" process and executes the "Save email" process. The nominated group will receive an email with a web link to view the actual message and content for every email recipient. The reviewer can then approve or reject the content before it gets emailed to the outside world. InfoBurst will send the emails only if it is approved by the

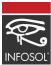

user. Additionally, you can resend emails with attachments for selected recipients without the need for rerunning the burst. The action taken by the user in a nominated group is recorded in the activity log.

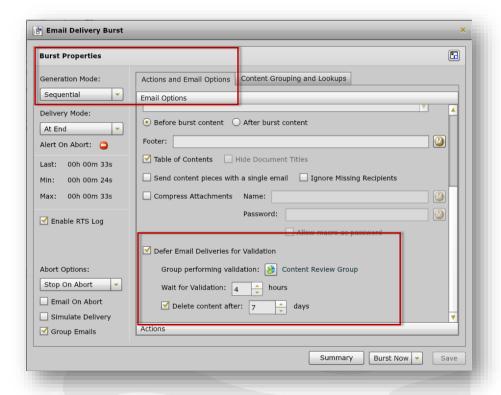

The Content Review portal is available at <your-iB-servername>:8551/review

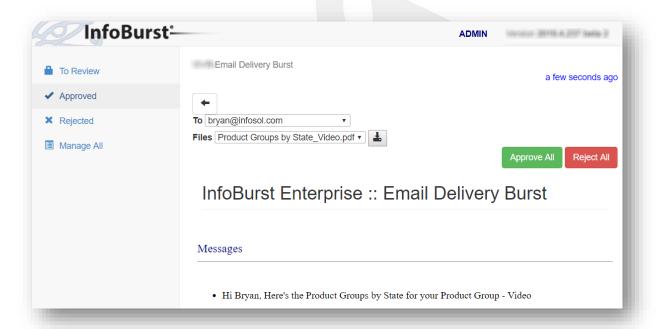

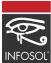

### HTML UI

InfoBurst's new HTML UI was unveiled in Build 236. The second phase of InfoBurst's new HTML UI is unveiled along with Build 237. In this build, the InfoBurst Object management part of the UI is delivered. In our previous build we had released the Monitoring and scheduling section of the UI(Refer 236 release notes). Until we have the complete set of functionalities in the new UI, your current Flash based UI will be the primary interface for creating and managing InfoBurst content. The new UI will coexist with your current flex UI. Going forward, new and enhanced features will be added to the HTML UI along with our platform releases. The new UI is sleek, modern and very easy to use. To access the new User Interface for your existing InfoBurst deployment, upgrade your platform to Build 237 and navigate to your server using the syntax below. The UI is accessed on port 8554.

<your-iB-servername>:8554/iB/

The HTML UI has a responsive design and is tailored to work on mobile devices. The new UI supports the following browsers - Chrome, Firefox & Microsoft Edge.

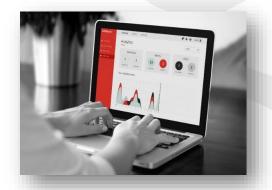

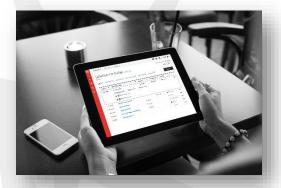

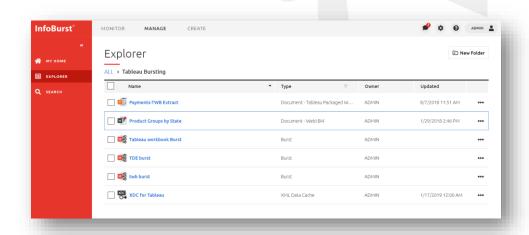

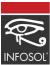

#### What's new with HTML UI?

## **Enhanced References and Referenced By**

The References link for an InfoBurst Objects now displays the hyperlink to the path of the referred object.

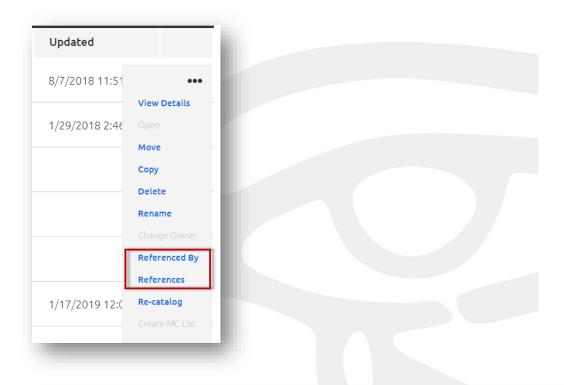

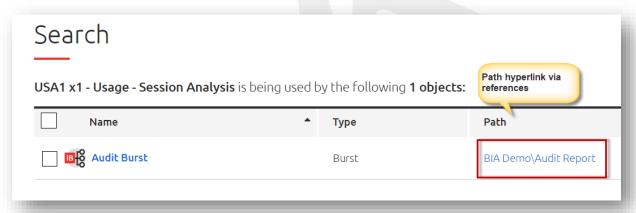

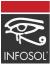

#### **Revamped Search**

The search section of InfoBurst is fast and intuitive. It also displays the hyperlink to the document's location path within InfoBurst.

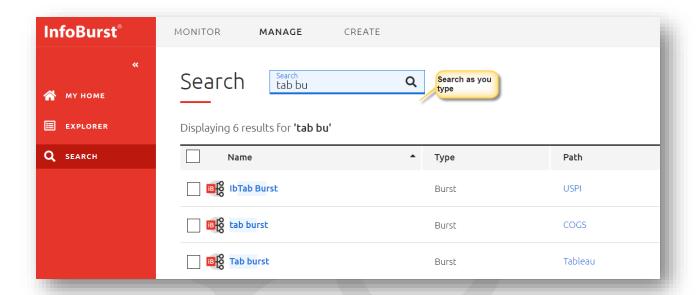

#### **Multi Selection of InfoBurst Objects**

Multiple InfoBurst Objects can be selected and moved/copied or deleted in bulk

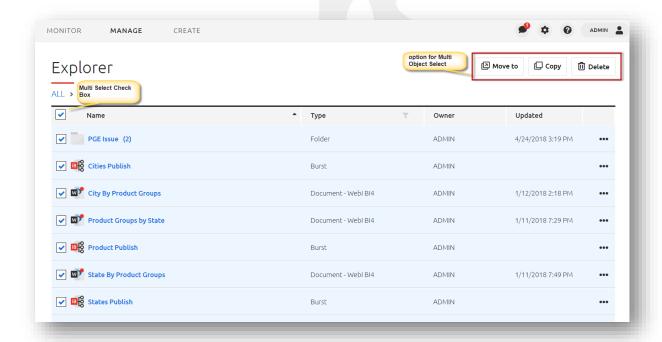

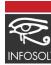

#### **Grid Level sorting and Object Type filtering**

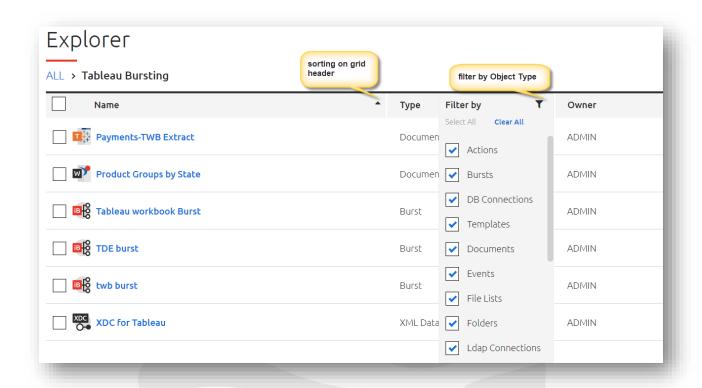

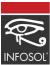

## **XDC**

#### **Cache Queries to PowerBI**

Prior to Build 237, Cache queries were accessed in PowerBI via ODATA. Starting this build we have streamlined the connection to PowerBI by providing a new PowerBI web connector link from the cache query. We eliminated the needs for ODATA and with a click of a button you can now access XDC Cache query data in Power BI and also publish the data source to PowerBI Server.

In the Cache query section of the XDC, you will see a new PowerBI button

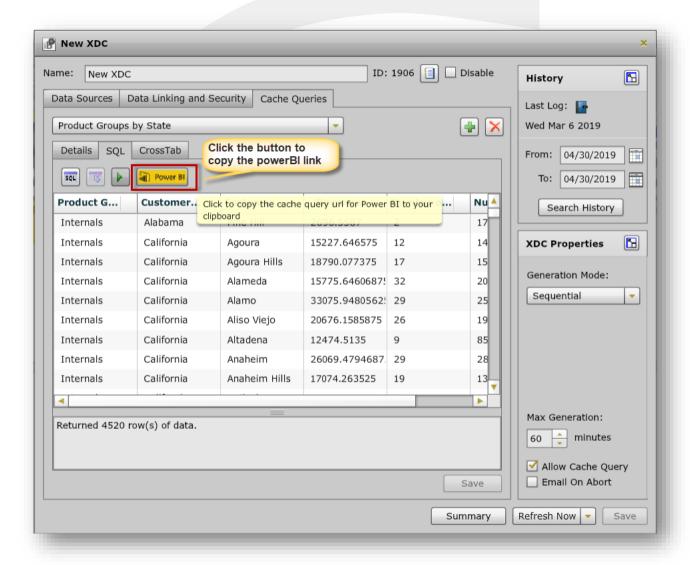

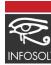

#### Open PowerBI desktop -> Get Data -> Web -> Paste the link

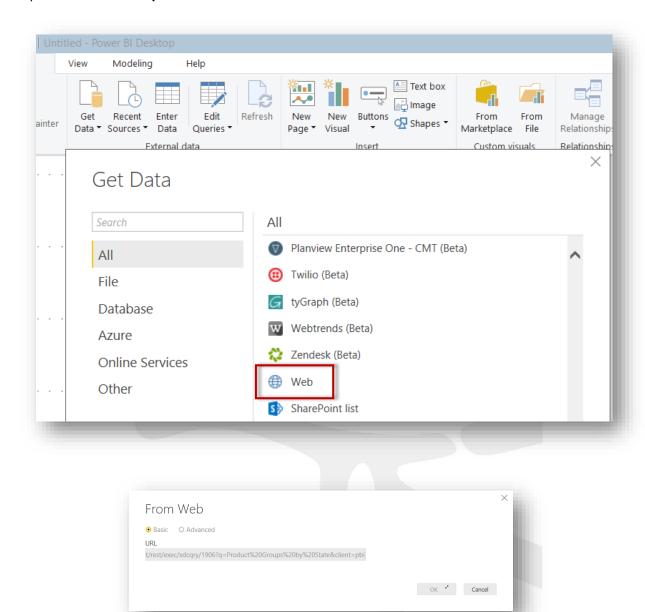

Power BI Dashboards created using XDC web connectors can be scheduled and refreshed in PowerBI server. InfoBurst server credentials can be stored in Power BI server.

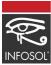

## **Macros**

Date Macros - Three new Date Macros are added in this release

| LAST <xxx>INMONTH</xxx>      | Returns the last named day of the week in current month   |
|------------------------------|-----------------------------------------------------------|
| LAST <xxx>DAYINQTR</xxx>     | Returns the last named day of the week in current quarter |
| LAST <xxx>INYEAR</xxx>       | Returns the last named day of the week in current year    |
| LAST <xxx>INNEXTMONTH</xxx>  | Returns the last named day of the week in next month      |
| LAST <xxx>DAYINNEXTQTR</xxx> | Returns the last named day of the week in next quarter    |
| LAST <xxx>INNEXTYEAR</xxx>   | Returns the last named day of the week in next year       |

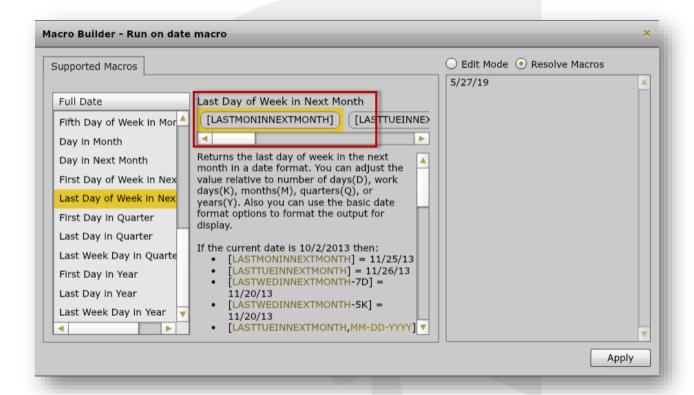

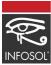

## **Fixed Issues**

#### 1. BI 4.2 SP07 Crystal processing issue

The BI 4.2 server and client (BusinessObjects Client Tools or Crystal .NET SDK Runtime installed on the InfoBurst server) are updated to SP07. OPEN/REFRESH of Crystal Reports fail after the update. InfoBurst Build 237 SP1 will introduce support for SP07 Crystal. For users moving to SP07 prior to the availability of Build 237 SP1, we recommend reverting the BuisnessObjects Client Tools or Crystal .NET SDK Runtime to SP06.

#### 2. Crystal Report DESCRIPTION field not captured during cataloging

The DESCRIPTION field for Crystal Report is not captured during cataloging.

#### 3. Crystal EXPORT error "Failed to Export ::"

A Crystal Report uses the #IB# filter. When the report is executed in a burst, the following error occurs on EXPORT:

A number, currency amount, boolean, date, time, date-time, or string is expected here.

#### 4. Webl Server Instance refresh results in blank TDE or Hyper file

An Excel File List contains multiple rows. The File List is assigned to a multi-value parameter and 'Multi Pass' option is not selected. Result is multi-pass.

#### 5. Use of File List with multiple rows results in unwanted multi-pass

A burst delivery uses XI Server Inbox. The burst completes successfully, but no files are delivered to the BusinessObjects user inbox. The issue occurs in BI 4.2 SP04 and later.

#### 6. No file(s) delivered using XI Server Inbox destination

A Webl document uses an Excel file as a data source. The Excel file resides in a network folder. The following error occurs when attempting to open the document:

Call to 'opendocument' Failed :: Exception has been thrown by the target of an invocation. ==> Value cannot be null. Parameter name: String

#### 7. BI 4.2 categories not properly assigned

One or more categories are assigned to a delivery to XI Server. The resulting files do not have categories assigned. The issue occurs when using nested categories.

#### 8. Excel Content Grouping date format issue

DATE columns in individual workbooks are converted to GENERAL format when grouped.

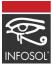

#### 9. LASTDAYINMONTH macro returns incorrect date

LASTDAYINMONTH macro returns an invalid date. The issue was introduced in Build 236 SP1.

#### 10. Delivery Condition error "Cannot find column"

A Delivery Condition is based on a report/query parameter. The following error is returned on EVALUATE CONDITION:

#### 11. IBRemote error "Failed to Logon => Check User/Pwd"

IBRemote fails with the following error using valid credentials:

Failed to Logon => Check User/Pwd

#### 12. Macro Builder does not display Data columns

A burst document parameter using a Data Source. The Data Source contains extra columns. The Macro Builder does not consistently display the extra columns under the Data panel.

#### 13. Delivery Template Delivery Condition not evaluated using Content Grouping

Delivery Template contains a Delivery Condition. Delivery Template is applied to a burst for Content Grouping. In this scenario the Evaluate Condition step does not occur. If the same Delivery Template is applied at the document delivery level, then the condition is properly evaluated.

#### 14. Delivery Template conditions not saved

A Delivery Template uses Delivery Conditions. The template is edited. After saving the Delivery Conditions are not saved.